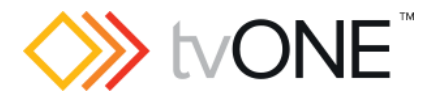

# CORIOmaster™ firmware M404

This software is for:

- Hardware: CORIOmaster™, CORIOmaster mini™, and CORIOmaster micro™
- Firmware: M307 or later, use CORIOdiscover™ V1.4 or later to update to this version
- Software: CORIOgrapher™ v2.5

**P** For help with connecting, setting up, and using CORIOgrapher, see CORIOgrapher Help, or the Quick Start Guide that came in the box.

#### Downloads

Download the latest firmware here: [tvone.com/firmware-updates](http://tvone.com/firmware-updates)

Download the latest software here:

CORIOgrapher: [tvone.crmdesk.com/answer.aspx?aid=20766](http://tvone.crmdesk.com/answer.aspx?aid=20766)

CORIOdiscover: [tvone.crmdesk.com/answer.aspx?aid=21697](http://tvone.crmdesk.com/answer.aspx?aid=21697)

#### Previous releases

Read details on previous releases here:

[tvone.crmdesk.com/image.aspx?mode=file&id=14806](http://tvone.crmdesk.com/image.aspx?mode=file&id=14806)

Contact us

[www.tvone.com](https://tvone-my.sharepoint.com/personal/dana_weaver_tvone_com/Documents/Product%20Manuals/tvONE%20Manuals/In%20Progress%20(Paul)/www.tvone.com)

tvONE NCSA North, Central, and South America tvONE EMEA Europe, Middle East, Africa, and Asia Pacific

Sales: [sales@tvone.com](mailto:sales@tvone.com) Support: [tech.usa@tvone.com](mailto:tech.usa@tvone.com)

Sales: [sales.europe@tvone.com](mailto:sales.europe@tvone.com) 罓 Support: [tech.europe@tvone.com](mailto:tech.europe@tvone.com)

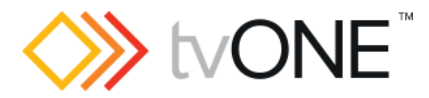

## Nov 2017 CORIOmaster firmware M404\_08

This is a maintenance release for CORIOmaster firmware M404\_03.

#### New

You can now:

- Use a wider range of custom 4K resolutions. Pixel clocks of up to 297 MHz are now supported on a 4K HDMI™ output. Refer to the resolution editor user guide, available from CORIOdiscover, for more details.
- Use a resolution of 4096x2160p at 23.98, 24, 25, 29.97 and 30 Hz with the Streaming media and 4K playback input module.

## **Fixed**

- DHCP operation has been enhanced, allowing your system to integrate seamlessly into a wider range of network infrastructures. It will now only use a link local address if an IP address has not been received from the DHCP server after one minute; previously this occurred after four seconds.
- Your system will obtain a new IP address from a DHCP server whenever the local network cable is plugged in, allowing you to change the network that your system is attached to without restarting.
- The standard resolutions 3840x2160p @ 59.94 and 60 Hz now have the correct aspect ratio of 64:27, as defined by CEA-861-F.
- You can now use non-CEA resolutions, such as 1600x1200p60, on any 4K capable input card.
- Your system no longer locks up when you use custom resolutions in a system with a Streaming media and 4K playback input module.
- Your playlists set to automatically run at startup on the Streaming media and 4K playback input module now work reliably.
- Directory listings of the internal and USB drives of your Streaming media and 4K playback input module are now returned faster.
- When using your internal storage of a Streaming media and 4K playback input module, API commands now wait until the free space has been calculated before they complete. Previously, this caused some subsequent commands to fail.
- You can now use embedded audio with the latest dual HDMI input card in a CORIOmaster micro.
- When using IP streams with the Streaming media and 4K playback input module, playback now resumes more reliably if the ethernet connection is interrupted.
- Playing back interlaced media with the Streaming media and 4K playback input module now de-interlaces the video.
- Improved reliability of TFTP support, which previously could cause firmware updates using CORIOdiscover to fail.

## Notes

- The command API version for this release is 4.5.
- Genlock (framerate and resolution locked) is not supported in this release. If your application requires genlock, **do not upgrade**. Framelock and Synclock are supported.

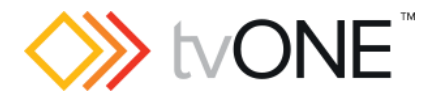

- If you use an Encoder-100 connected to a Streaming media and 4K playback input module, in a CORIOmaster micro, there is a risk of delayed video if the Encoder-100 HDMI input does not contain embedded audio. To ensure this does not happen when there is no embedded HDMI audio present, set the Encoder-100 audio input to None or Analog using CORIOgrapher.
- When you use audio with your CORIOmaster micro, only the following input sample rates are supported.
	- o DVI and HDMI sources: 48 kHz

 $\circ$  Streams and media items in media player: 32 kHz, 44.1 kHz, 48 kHz Behavior with other rates is undefined. The audio S/PDIF output is always at 48 kHz.

- Do not use presets to add and remove windows. If you want to remove a window from your display with a preset, move the window away from the display, and shrink the window to reduce the video bandwidth.
- When using the Streaming media and 4K playback input module, if its Ethernet cable is unplugged and reconnected while receiving streaming video, the Ethernet connection might not work after reconnection. If this happens, try disconnecting and reconnecting the cable again. If it does not recover after a few attempts, try connecting to a different port on your Ethernet switch/router.
- When using the Streaming media and 4K playback input module, if its Ethernet cable is unplugged and reconnected while receiving streaming video, the output might become corrupted. To recover, stop and resume playback through CORIOgrapher or the API.
- If you try to play an invalid stream with the Streaming media and 4K playback input module, the retry and loop settings might not function as expected. To recover, correct the invalid stream, and then stop and resume playback.
- Only supported files appear in the media player of the Streaming media and 4K playback input module. If a file is not shown, its encoding format is not supported.
- When you use the 4K HDMI input module, or the HDBaseT™ input module, at 4096x2160p60, 4096x2160p59.94, or 4096x2160p50, you can only use input 1. Do not assign a window to input 2.
- When you use the 4K HDMI input module or the HDBaseT input module at most 4096x2160 resolutions, use a window of UHQ or Preview quality, or the window content will be incorrect.

**Note:** if you use 4k @30, 29.97, 25, 24, or 23.98 Hz, the windows can be processed by EHQ windows, but have a lower quality, limited to 2048 pixels horizontally.

- When you restore old settings, some windows might have their quality downgraded. CORIOgrapher warns you if this happens.
- The HDMI input module does not handle pixel repetition correctly on 480i and 576i resolutions, so colors might be incorrect. Use a DVI input instead.

#### **See the next page for the new features and changes originally introduced in M404\_03.**

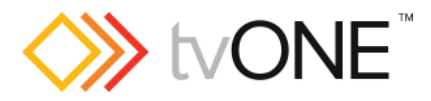

## Jun 2017 CORIOmaster firmware M404\_03

New

You can now:

- Manage the content of the internal drive on a Streaming media and 4K playback input module.
- Play files from the internal drive on a Streaming media and 4K playback input module.
- Use an Encoder-100 as a source for a Streaming media and 4K playback input module.
- Use custom 4K resolutions created using CORIOdiscover 1.4 or later.

## Fixed

- You can now use any ASCII character in a password. Previously some passwords, such as those beginning with a number, could be set but could not be used.
- Invalid file specifications can no longer be added to the play queue of a Streaming media and 4K playback input module.
- Replacing a playing play queue on a Streaming media and 4K playback input module with a playlist no longer leaves the play queue in an invalid state.
- Taking a preset no longer removes a window that did not exist when the preset was created.
- A resolution of 720x480i59.94 on a DVI input is no longer reported as invalid.
- Automatic color space detection on SDI inputs now works reliably.